## **How to open ports in DSL-500/DSL-504 router**

In below example port 12203 TCP is redirected to computer with 192.168.0.3 address. Make sure that your server has a static IP address (192.168.0.3) and Default Gateway specified (192.168.0.1 – IP address of the router). You need to find out what ports your application is using. For example WEB server (HTTP) is using port 80 TCP, PCAnywhere uses ports 5631 TCP and 5632 UDP, etc.

## Login to your router.

In order to login to the router start your Internet browser (e.g. Internet Explorer). Ensure that any proxy settings are disabled (in IE look under: Tools > Internet Options > Connection > LAN Settings).Then, type the IP address of the router (the default IP address is 192.168.0.1) into the Location (for Netscape) or Address (for IE) field and press "Enter" For example: [http://192.168.0.1.](http://192.168.0.1/) After the connection is established, you will see the web user interface. To log in click on the "Log in" button and enter username (the factory setting is "admin") and system password (the factory setting is "admin").

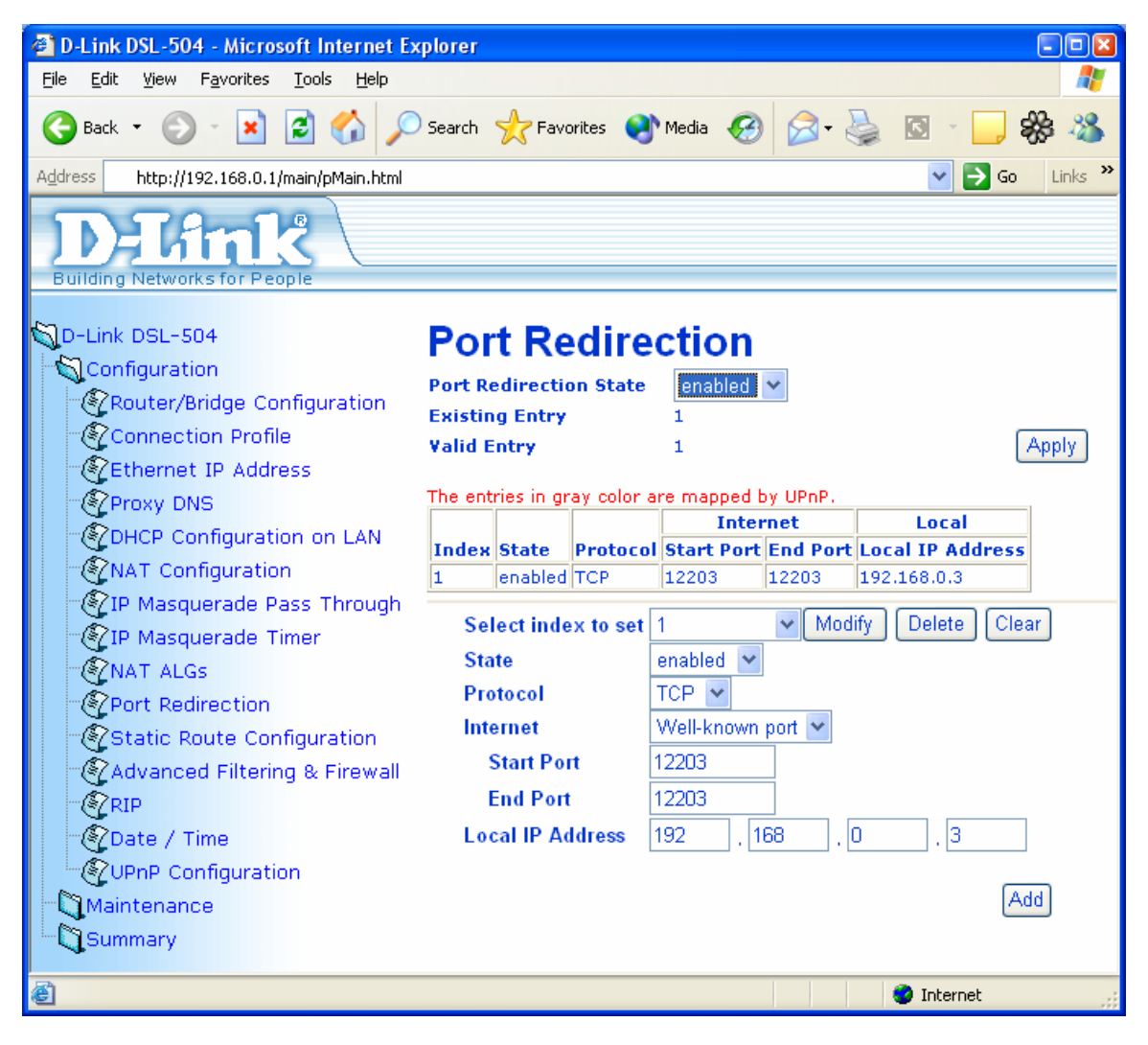

Click on "**Configuration**" in the menu on the left and then on "**Port Redirection**".

Make sure **State** is set to "Enabled".

Select necessary **Protocol** (TCP, UDP). Under **Internet** menu you can select some well known port numbers (like 80 for HTTP for example). You do not have to change this option.

Under **Start Port** enter your port number. If it is just one port you want to open, you need to type in the same port number under **End Port.** 

If it is a range of ports you want to open type beginning port number under Start Port. Then type end of the range port number under End Port.

Under **Local IP Address** type in IP address of the server on your network (the one you want to set up access from the Internet for).

Click on **Add** button.

Make sure **Port Redirection State** is set to "Enabled".

Click on **Apply** button. Select "**Save Changes and reboot**" and click on **OK**. The router will restart with new settings applied.

Please note that you will not be able to access your server using its public IP address (WAN IP on the router) from your LAN. You need to use its local IP address instead (192.168.0.3).

~ End of Document ~